# **Тренажер по русскому языку для 4 класса**

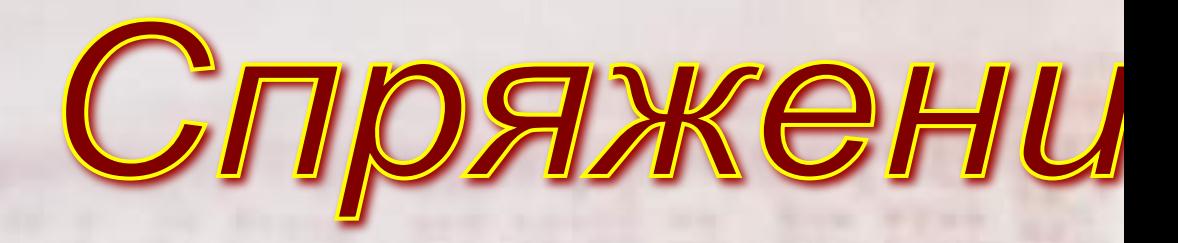

**Олейникова Евгения Николаевна МБОУ «Лицей №20», г. Междуреченск**

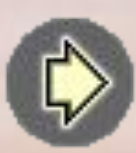

## **Пояснительная записка**

 **Тренажер содержит 9 упражнений для фронтальной и индивидуальной работы. При выполнении нужно не перебирать варианты ответов, а обдумывать каждый ответ.** 

 **Для выбора упражнения на слайде-меню нужно кликнуть левой кнопкой**  мыши по его номеру, нажатие кнопки зав **показ слайдов. Нажатие** кнопки на кандам слайде – возврат на слайд-меню.

 **При выполнении заданий нужно кликнуть левой кнопкой мыши:**

 **в упр. № 1 – по верному термину;**

 **в упр. № 2 – по суффиксам глагола и номеру спряжения;**

 **в упр. № 3 – по выбранному окончанию;**

 **в упр. № 4 – по «облаку» с ошибкой в выделении окончания глагола;**

 **в упр. № 5 – по слову глаголу-исключению;** 

 **в упр. № 6 – по выбранной форме глагола в столбике;**

 **в упр. № 7 – по форме поверяемого глагола;**

 **в упр. № 8 – по ячейке выбранного столбика;** 

 **в упр. № 9 – по гласной букве, которая является ошибкой в написании данного слова.**

 **Во всех упражнениях неверный ответ высвечивается другим цветом (в упр. № 8 при неверном ответе – возврат к предыдущему слайду по кнопке в нижнем правом углу).**

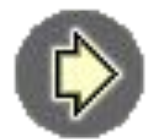

## **Упражнения:**

- **1 теоретические основы;**
- **2 определение спряжения по инфинитиву;**
- **3 - выбор окончания во 2 и 3 лице;**
	- **определение спряжения глаголов;**
- **5 - нахождение глаголов - исключений;**
	- **нахождение форм глагола;**

**4**

**6**

**7**

**8**

- **подбор проверочного слова;**
- **выбор гласной в окончании глаголов;**
- **9 - нахождение ошибок в написании безударных окончании глаголов.**

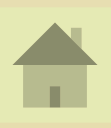

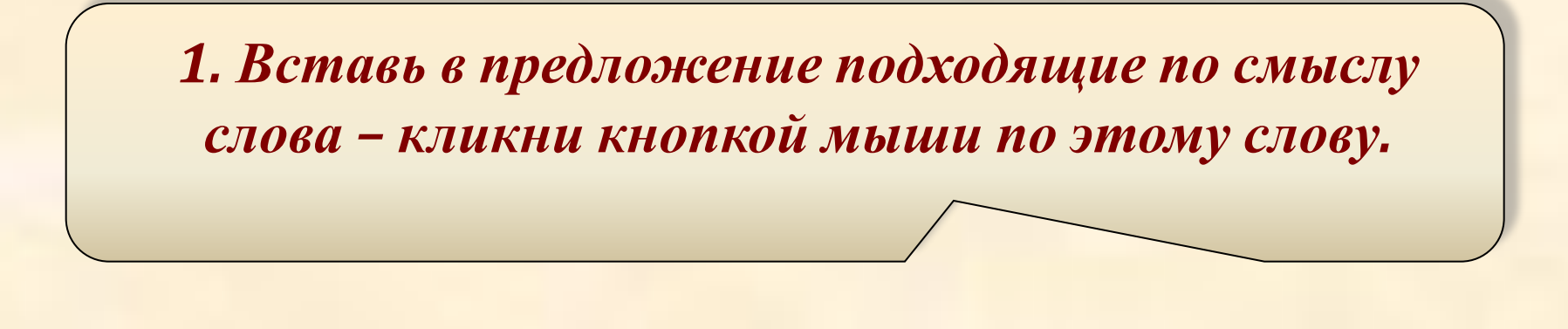

Спряжение – изменение по лицам <sup>и</sup> числам **числам**

Молодец!

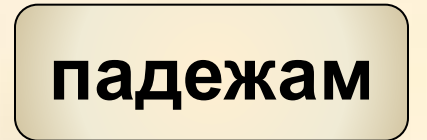

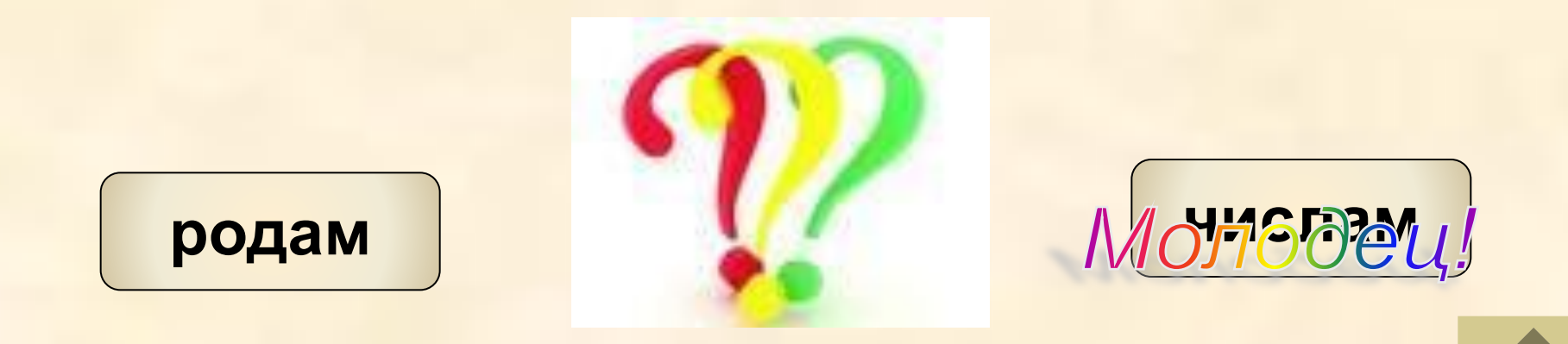

### 2. Подчеркни суффиксы в глаголах н.ф.. Кликни по ним кнопкой мыши. Определи спряжение.

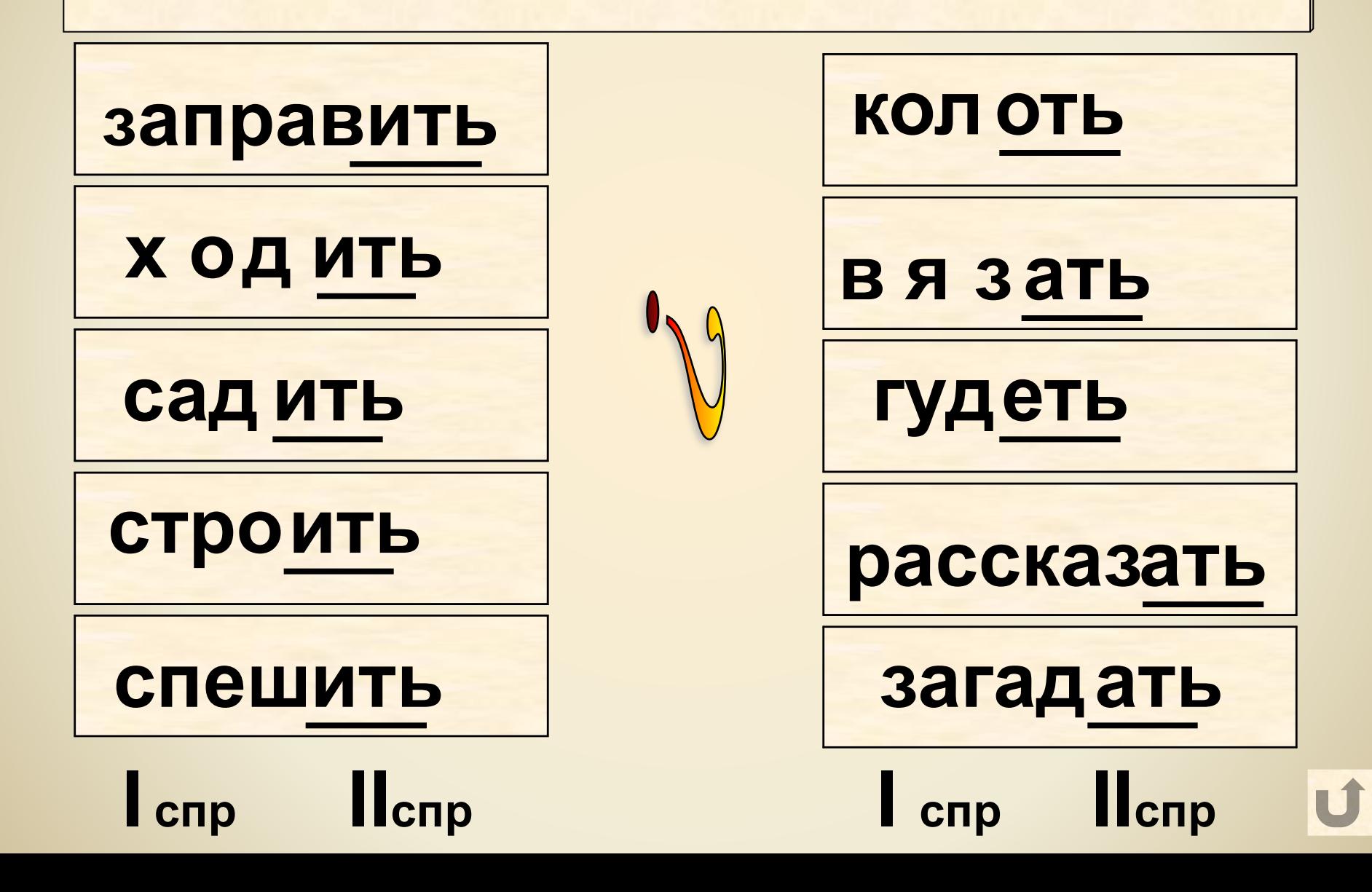

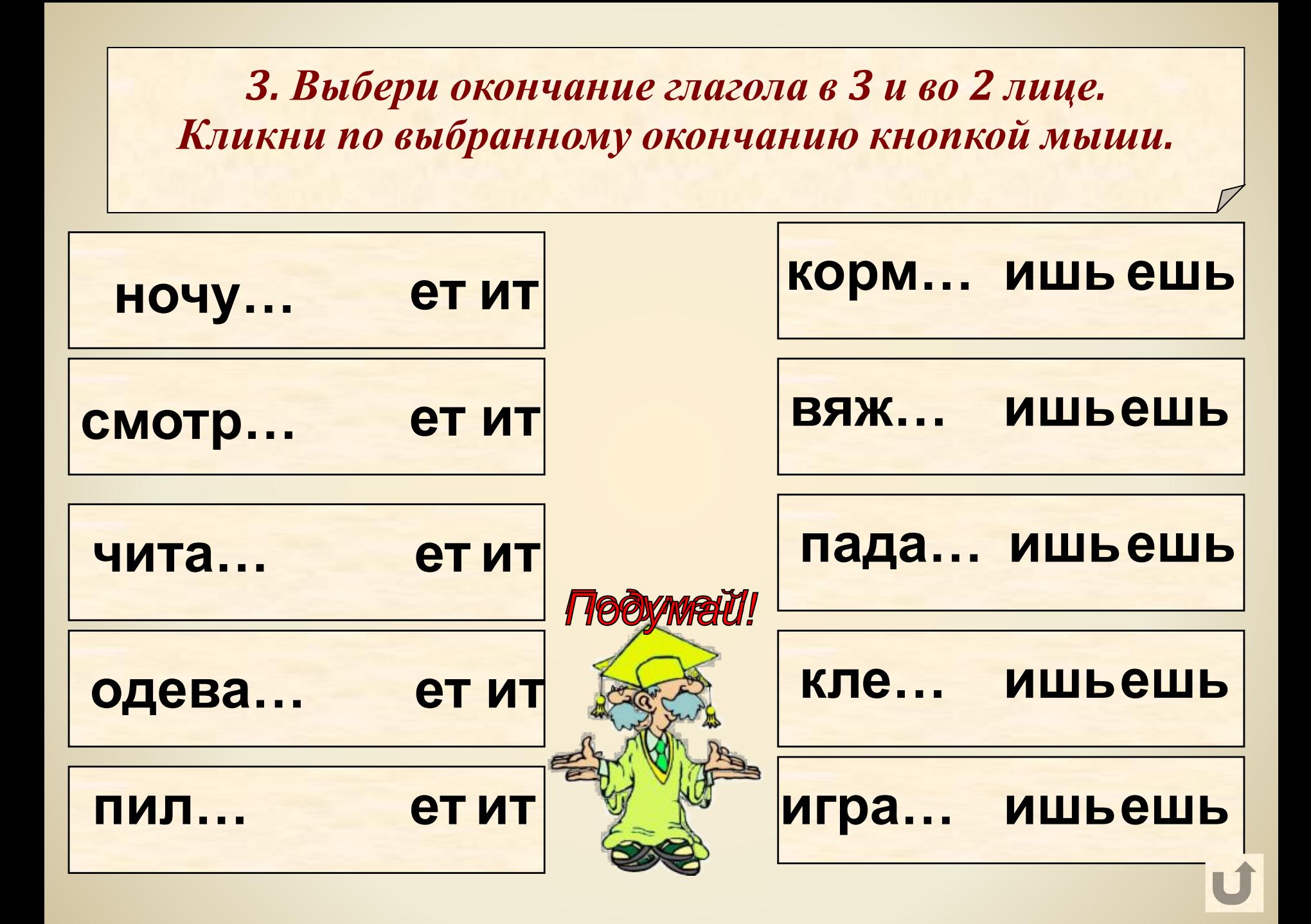

## 4. Найди ошибки в определении спряжения. Кликни кнопкой мыши по «облаку».

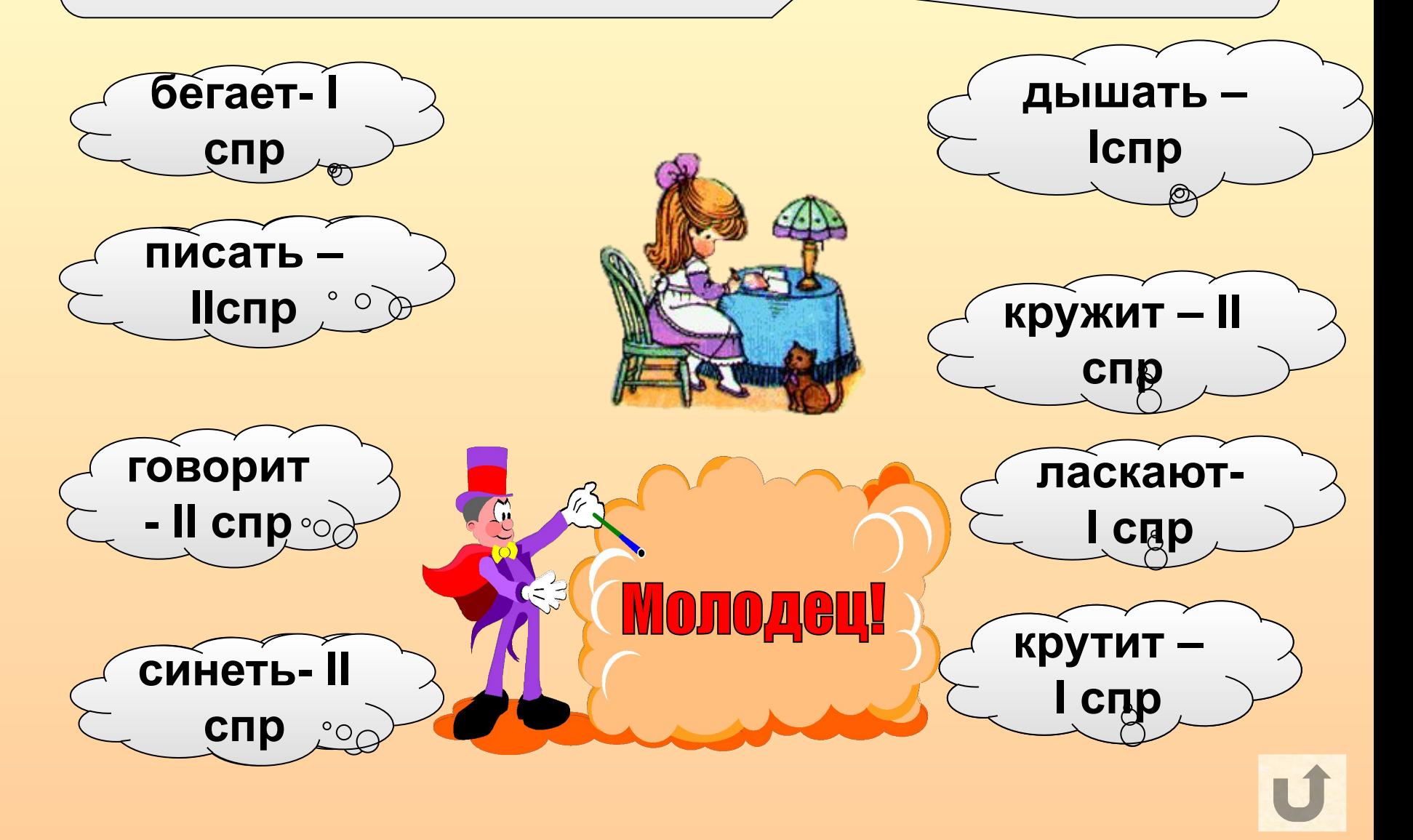

#### *5.Найди глаголы исключения, относящиеся ко II спряжению . Кликни кнопкой мыши по этому слову.*

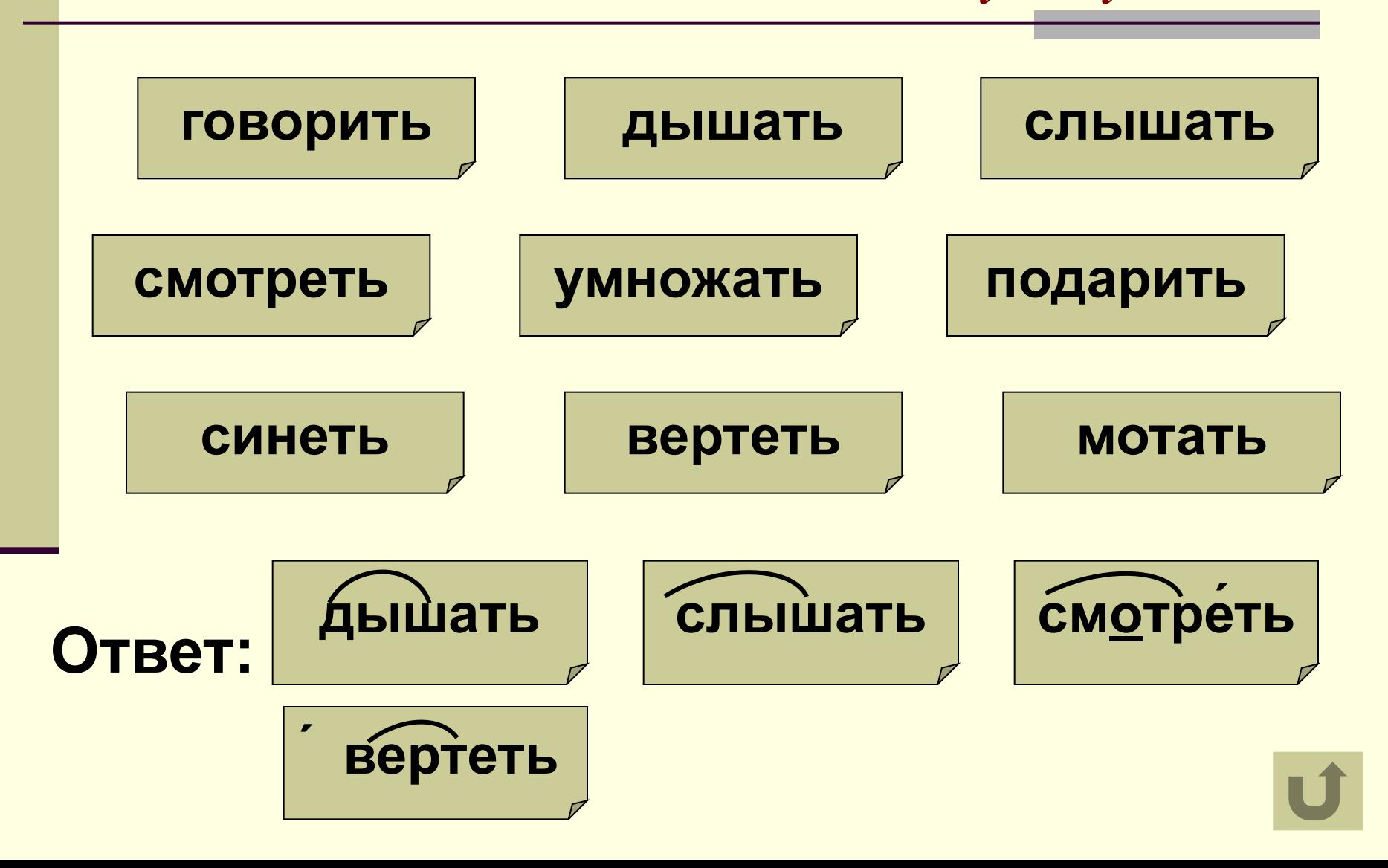

## *6.В столбиках подчеркни только те слова, которые являются формами данного глагола.*

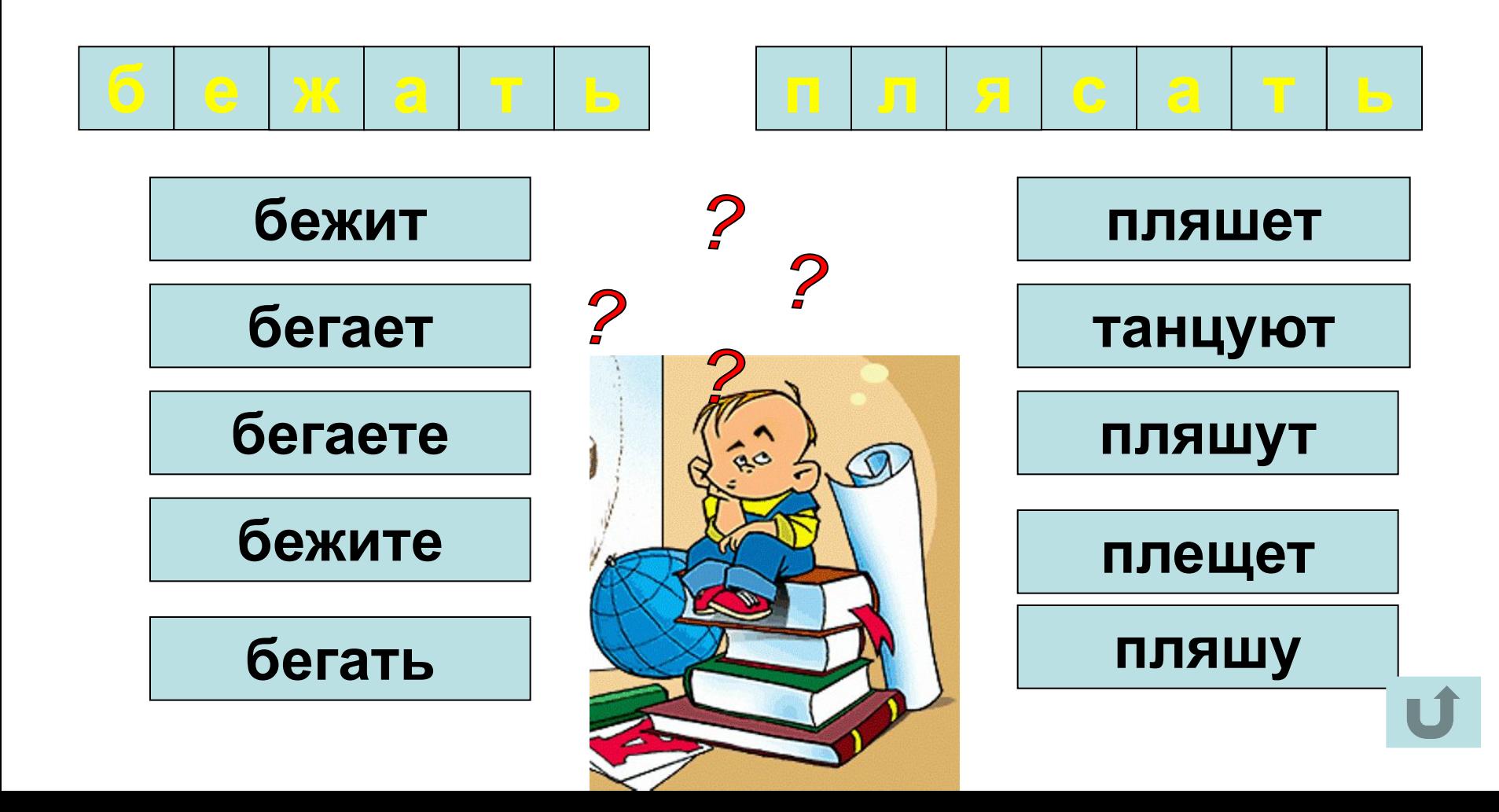

7. Выбери форму глагола, определи спряжение. Кликни кнопкой мыши по выбранному слову и вставь безударную гласную в окончании.

## Образец: бегать - бегает

 $\blacksquare$ 

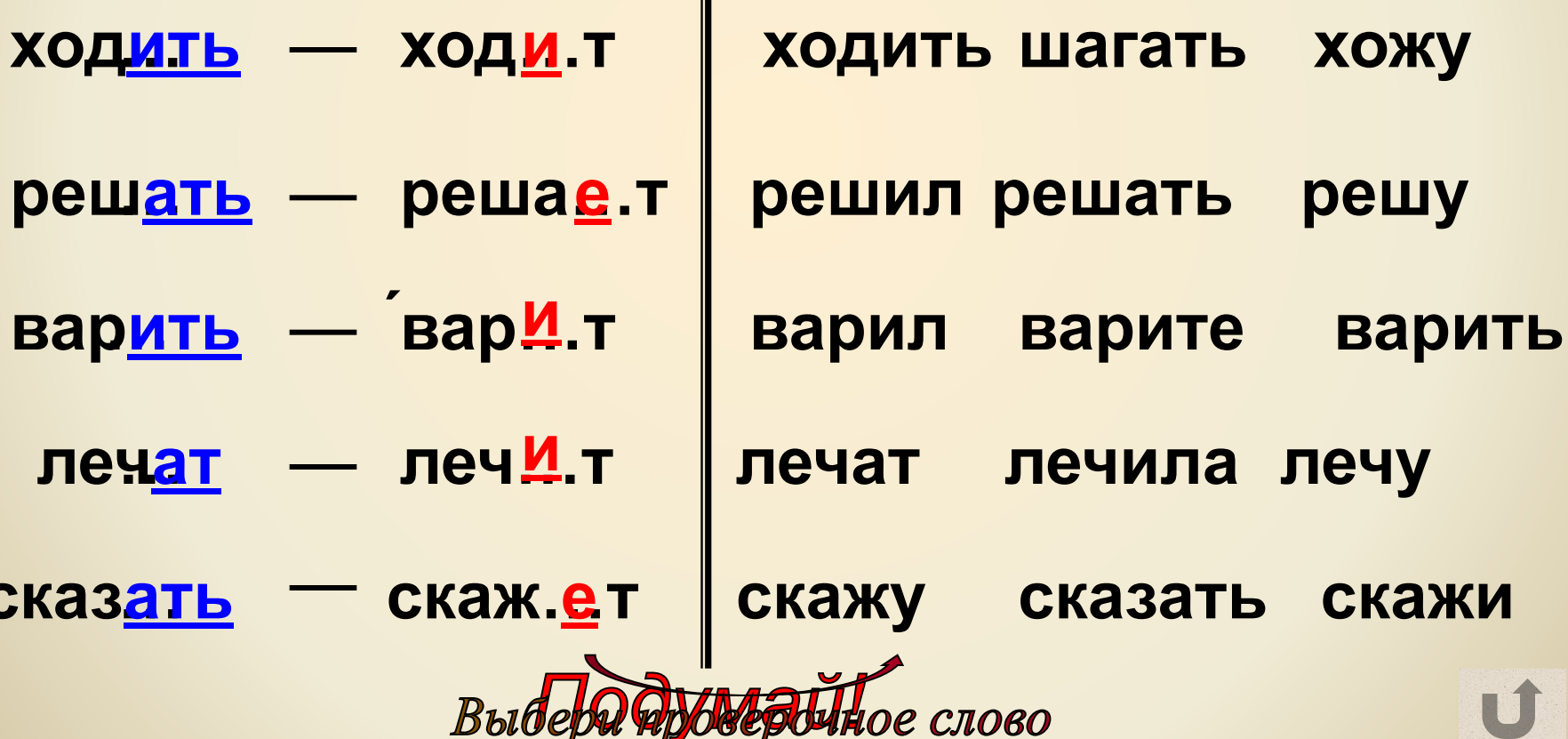

### 8. Вставь пропущенную безударную гласную в окончании глаголов.

Выбери ячейку и кликни кнопкой мыши

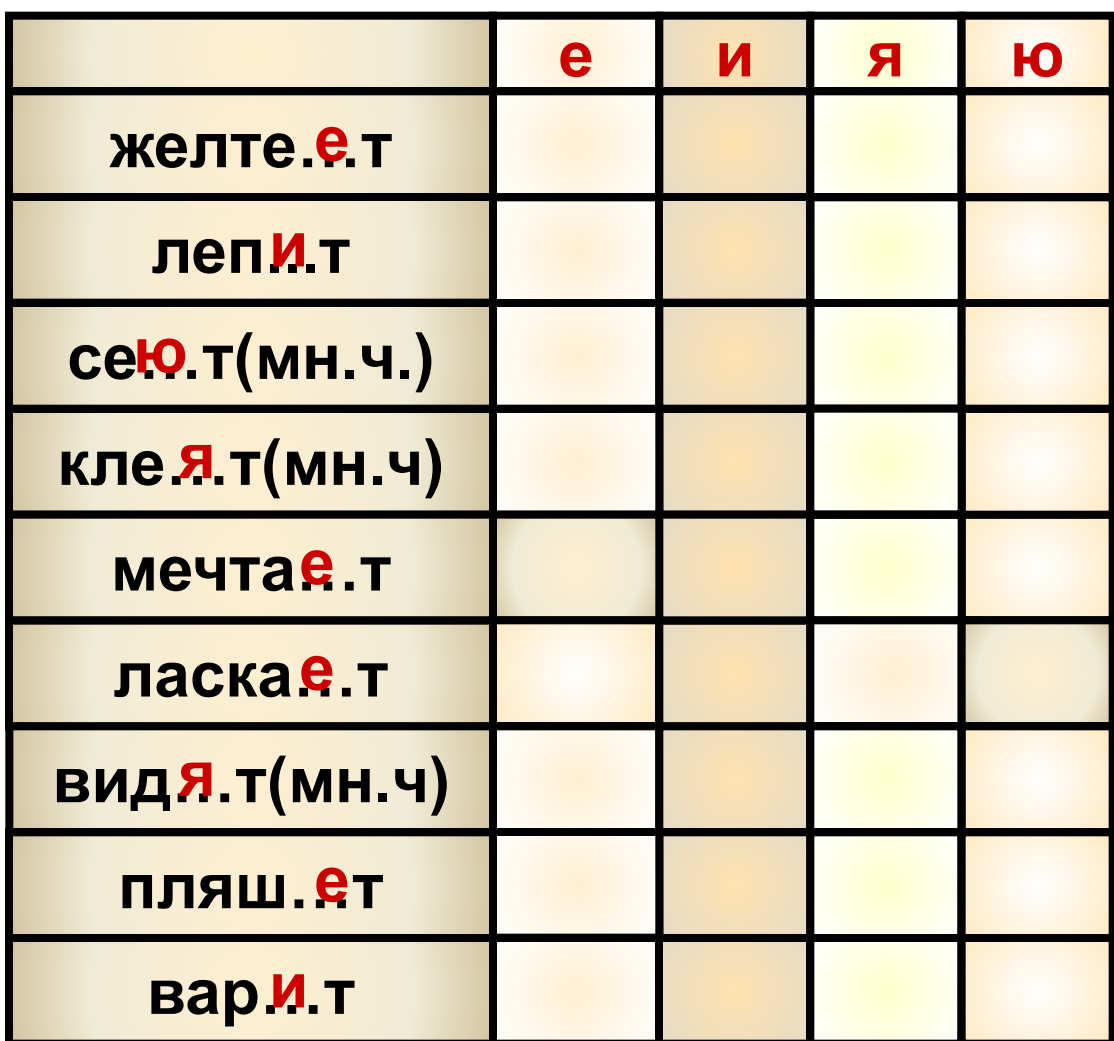

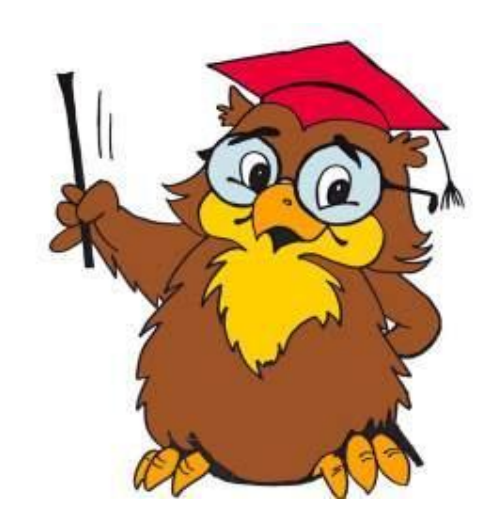

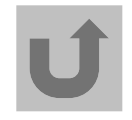

# Подумай, дружок!

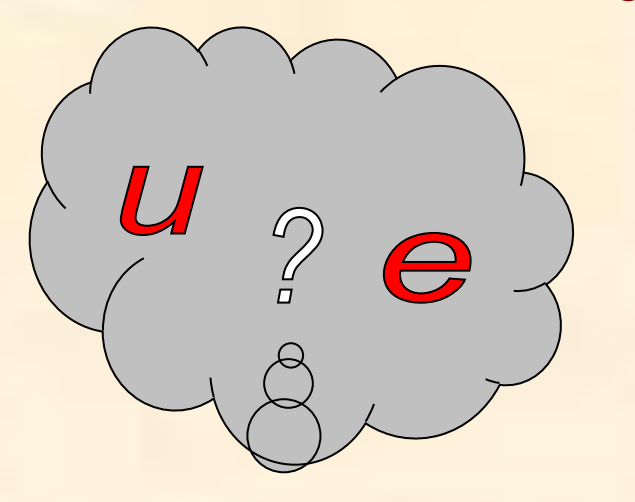

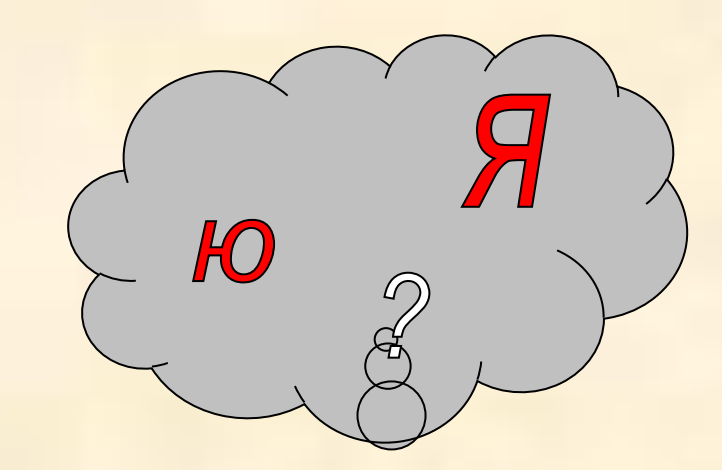

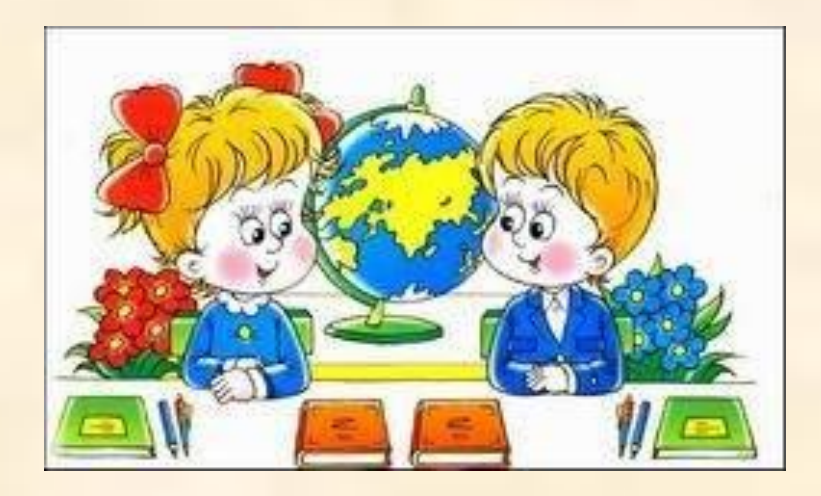

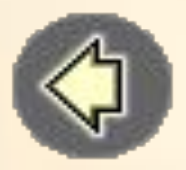

9. Найди ошибки в написании окончаний глаголов. Исправь их - кликни кнопкой мыши по неправильно написанной безударной гласной.

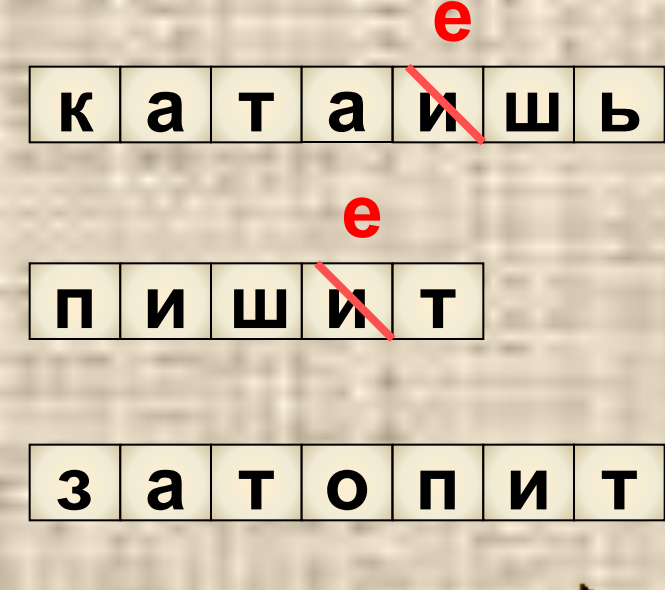

 $\binom{1}{2}$ 

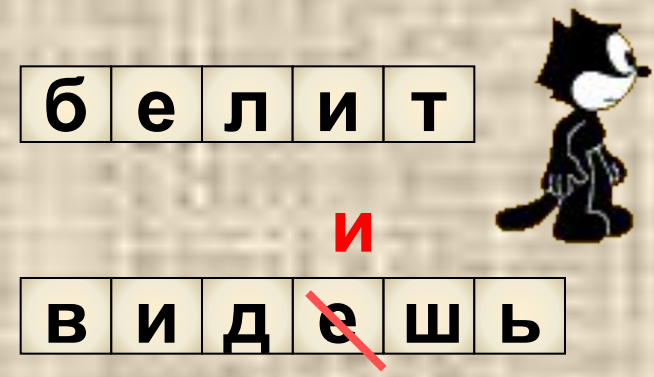

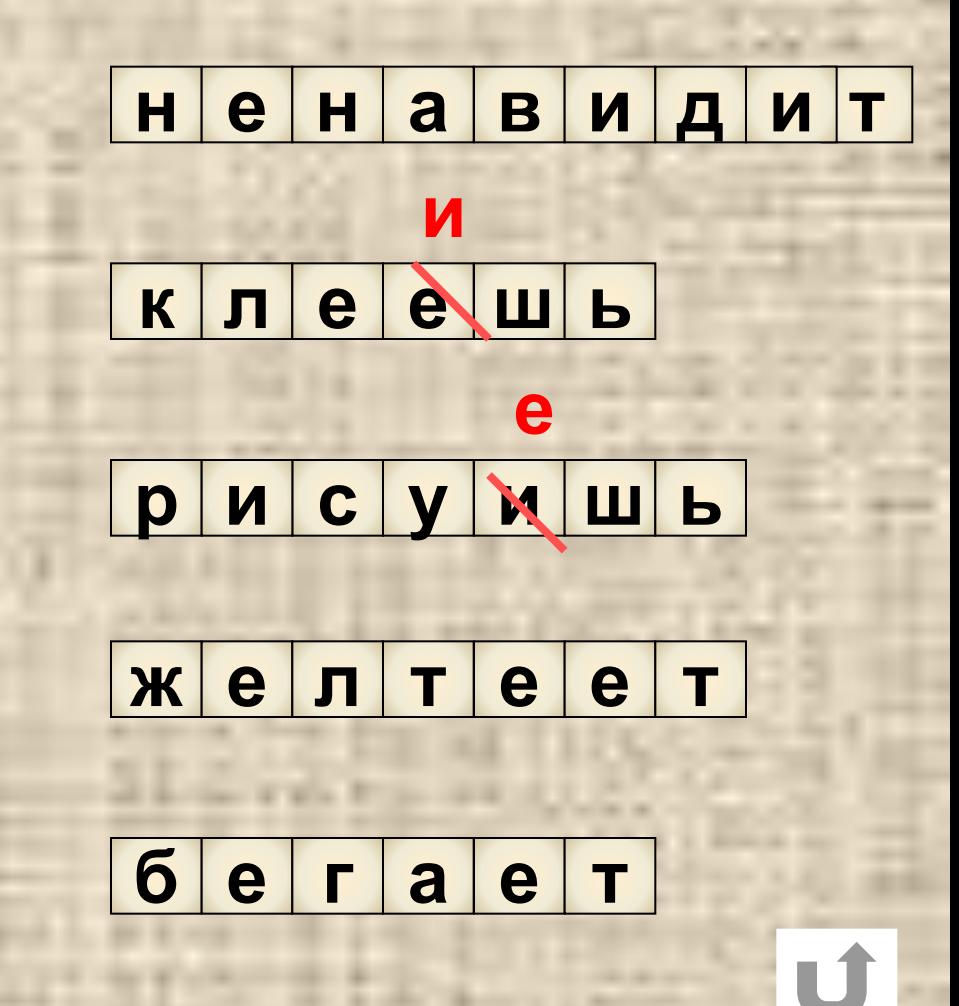

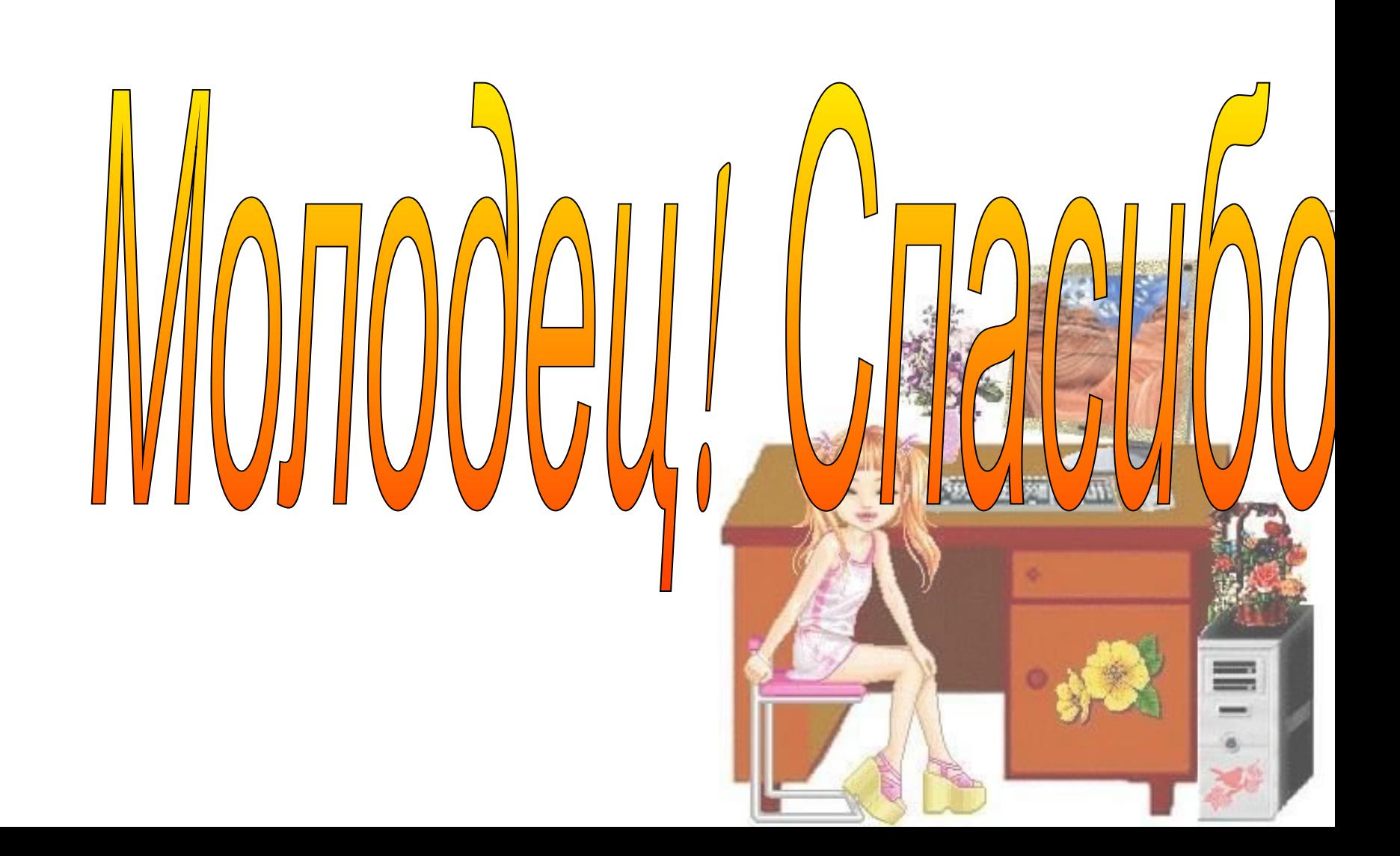

## Для создания тренажёра использовал

#### 1. Картинка фона.

https://yandex.ru/images/search?cbir\_id=2219702%2F4nxcAk5JPEJWY trNhcRcBQ&rpt=imageview&from=

2. Картинка. Знаки вопроса.

https://yandex.ru/images/search?source=collections&cbir\_id=2450564%2 F7eNrXc3mGbLwJtScjgpHlQ&rpt=imageview

3. Картинка. Дети.

https://yandex.ru/images/search?cbir\_id=1923850%2FDPjVQnVbIa1mksXvn 0g3Aw&rpt=imageview&from=

4. Картинка. Ученик, сидящий на книгах

https://yandex.ru/images/search?source=collections&cbir\_id=1656078%2 FKZNKcPfwH8fzr\_-eIC7nog&rpt=imageview

5. Картинка. Девочка выполняет задание.

https://yandex.ru/images/search?cbir\_id=2271766%2FUvyRdUREhyY VkhgiFdEatg&rpt=imageview&from=

6. Картинка Профессор.

https://yandex.ru/images/search?cbir\_id=2238747%2FbJbumXnJRKcbxZ3 Ma5m2uw&rpt=imageview&from=

7. Картинка Фокусник.

https://yandex.ru/images/search?cbir\_id=2078650%2F-tjWeyOLvmE0vZAx u48Y5Q&rpt=imageview&from

8. Картинка- анимация. Девочка за столом.

https://yandex.ru/images/search?cbir\_id=2514367%2FbNk05OOpr yJrLniG\_ebObw&rpt=imageview&from=

9. Картинка. Сова.

https://yandex.ru/images/search?cbir\_id=2004089%2Fxs7t9TxqXS4iDR efnAx4wQ&rpt=imageview&from=

10. Картинка- анимашка. Кот.

https://yandex.ru/images/search?cbir\_id=2448889%2FgGW8NFyjE2rxNIR9 C0kKlA&rpt=imageview&from=